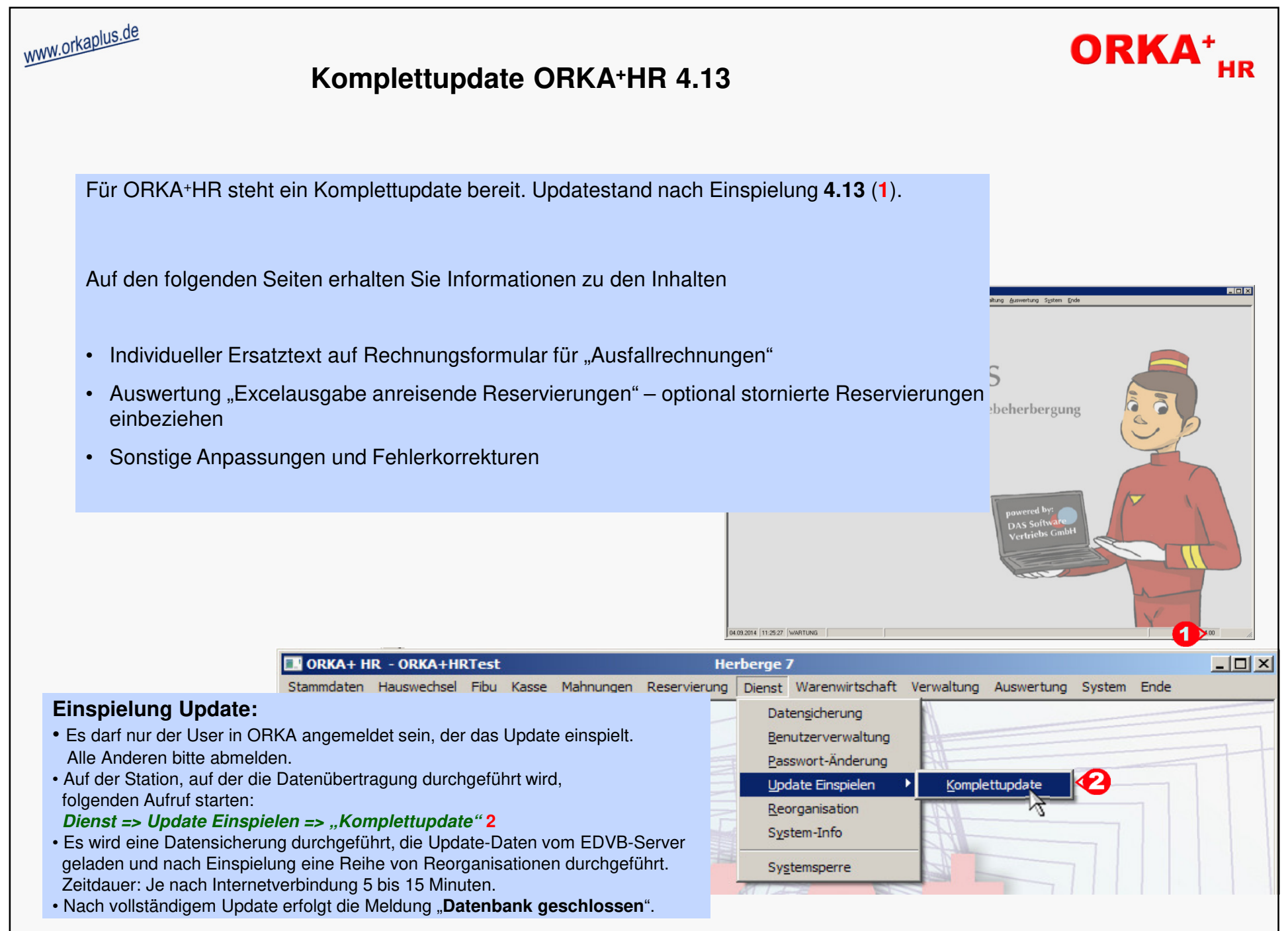

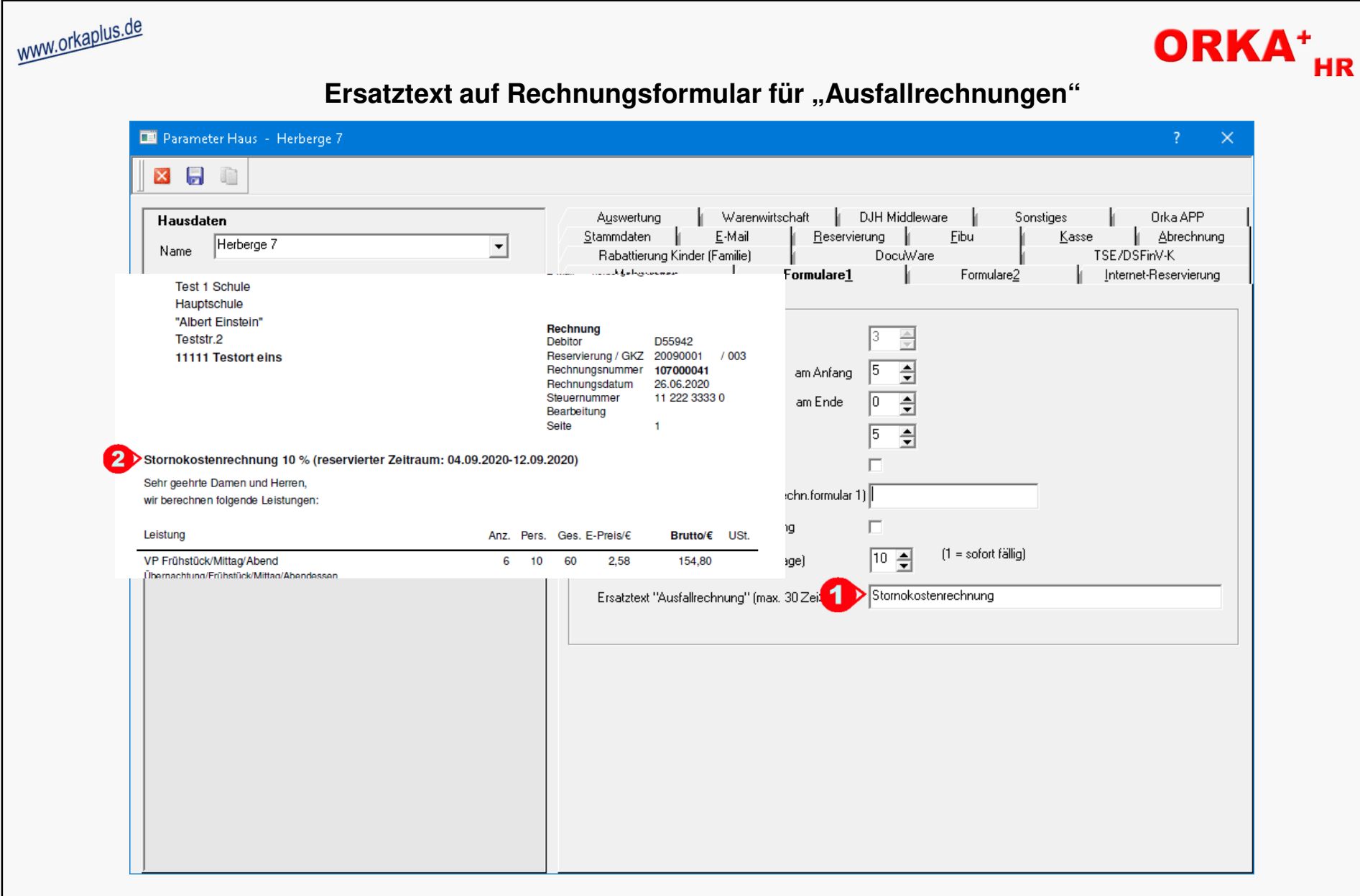

Unter "Stammdaten/Konstante Daten/Parameter Haus/Formulare1" ("1") kann ein Ersatztext für den Begriff "Ausfallrechnung" erfasst werden. Dieser Begriff wird dann beim Drucken von "Ausfallrechnungen" verwendet("2"). Es können maximal 30 Zeichen eingegeben werden. Bleibt das Feld leer wird weiterhin der Begriff "Ausfallrechnung" verwendet.

© 2020 **DAS Software Vertriebs GmbH**

**Ersatztext auf Rechnungsformular für "Ausfallrechnungen"** 

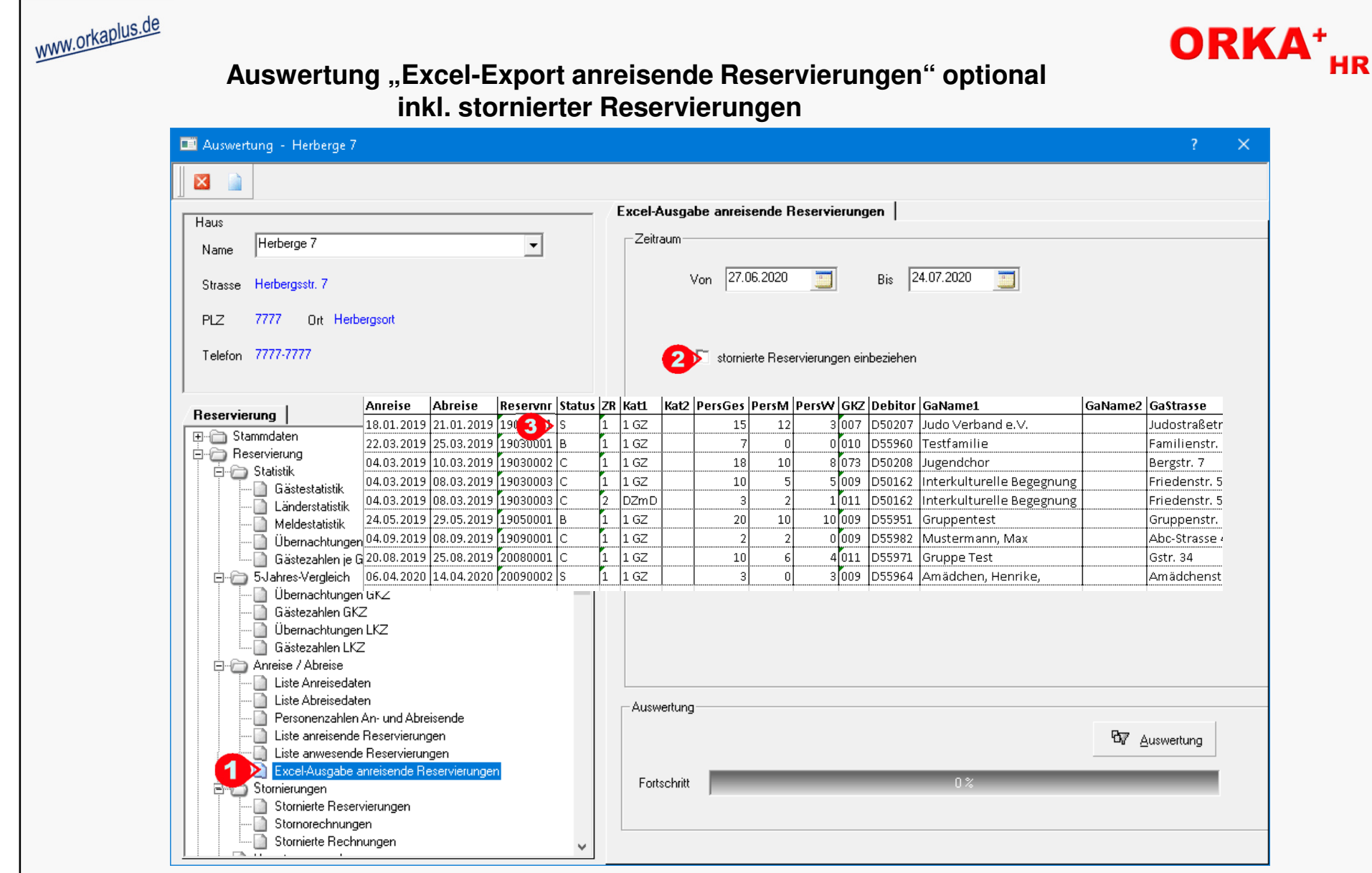

Bei Auswahl der Auswertung "Excel-Ausgabe anreisende Reservierungen" ("1"), wurde die Checkbox "stornierte Reservierungen einbeziehen" ergänzt ("2").Bei Aktivierung dieser Option werden auch Reservierungen einbezogen, deren Anreise in den Zeitraum fällt und die den Status "S" ("3") oder die den Status "B" mit bereits gelegter Ausfallrechnung haben.

© 2020 **DAS Software Vertriebs GmbH**

**Auswertung "Excel-Export anreisende Reservierungen" optional inkl. stornierter Reservierungen**

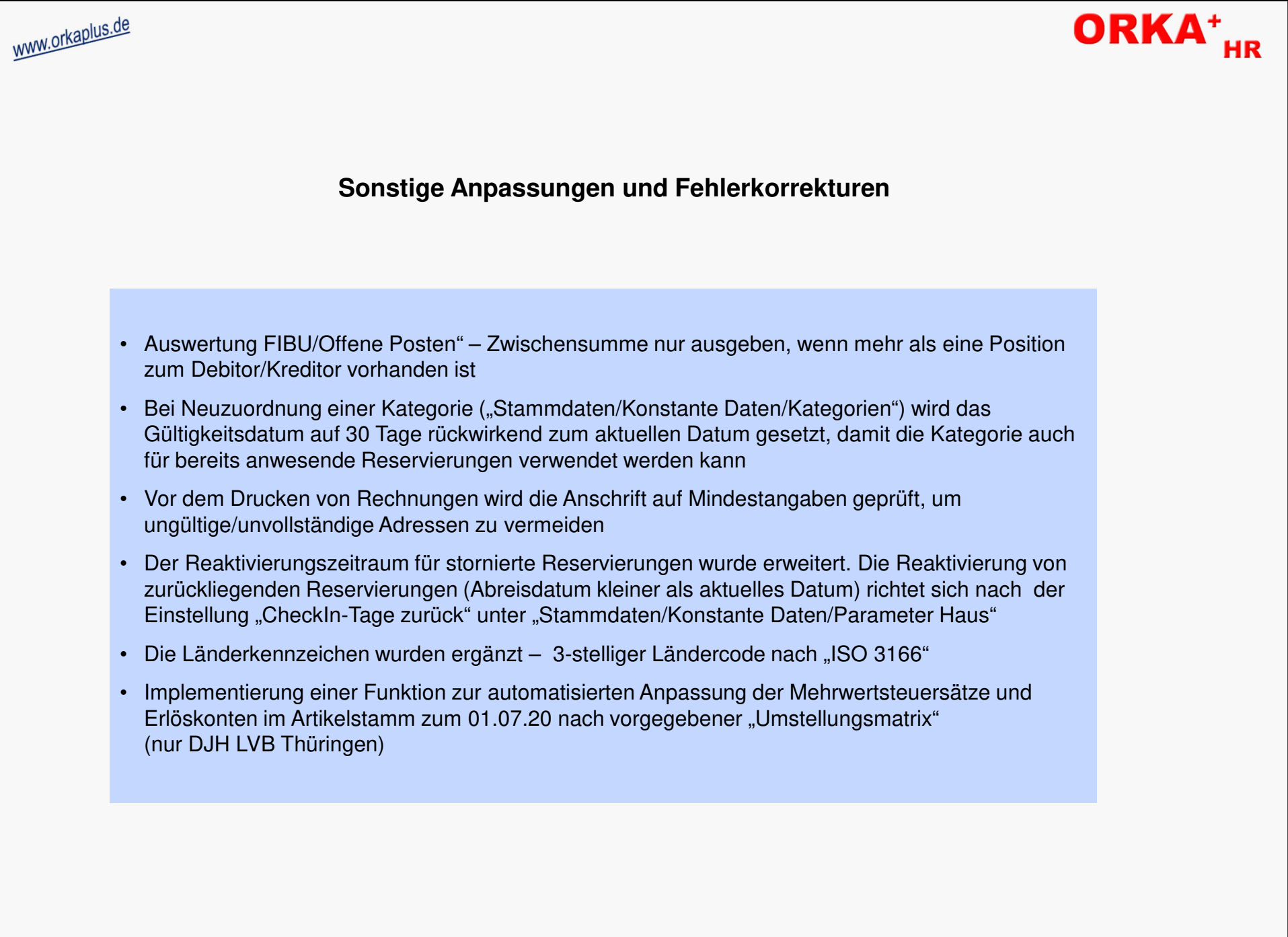

© 2020 **DAS Software Vertriebs GmbH**

**Sonstige Anpassungen und Fehlerkorrekturen**